# 別紙1「Web システム利用者登録要領」

まずはじめに、Web システムの利用者を、次のアドレスまたは右記 QR コードから 登録をお願いいたします。

https://niccs.nishitetsutravel.jp/ntc\_evt\_reception/app/BN32601

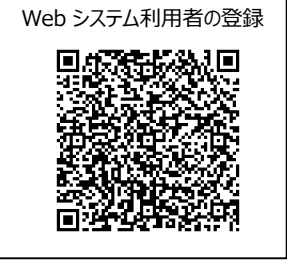

#### 1. Web システム利用者登録方法のご案内

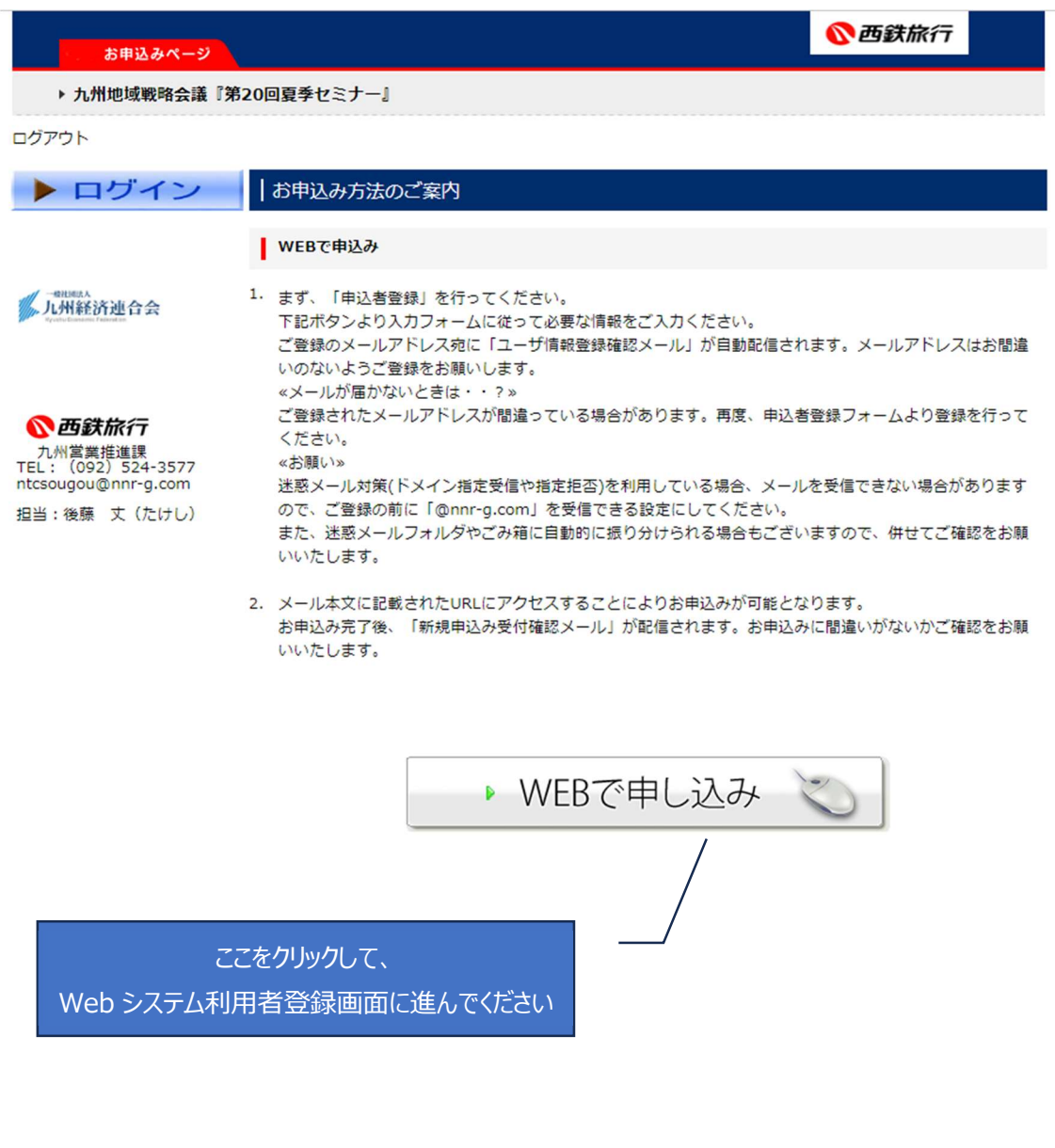

#### 2.Web システム利用者の登録

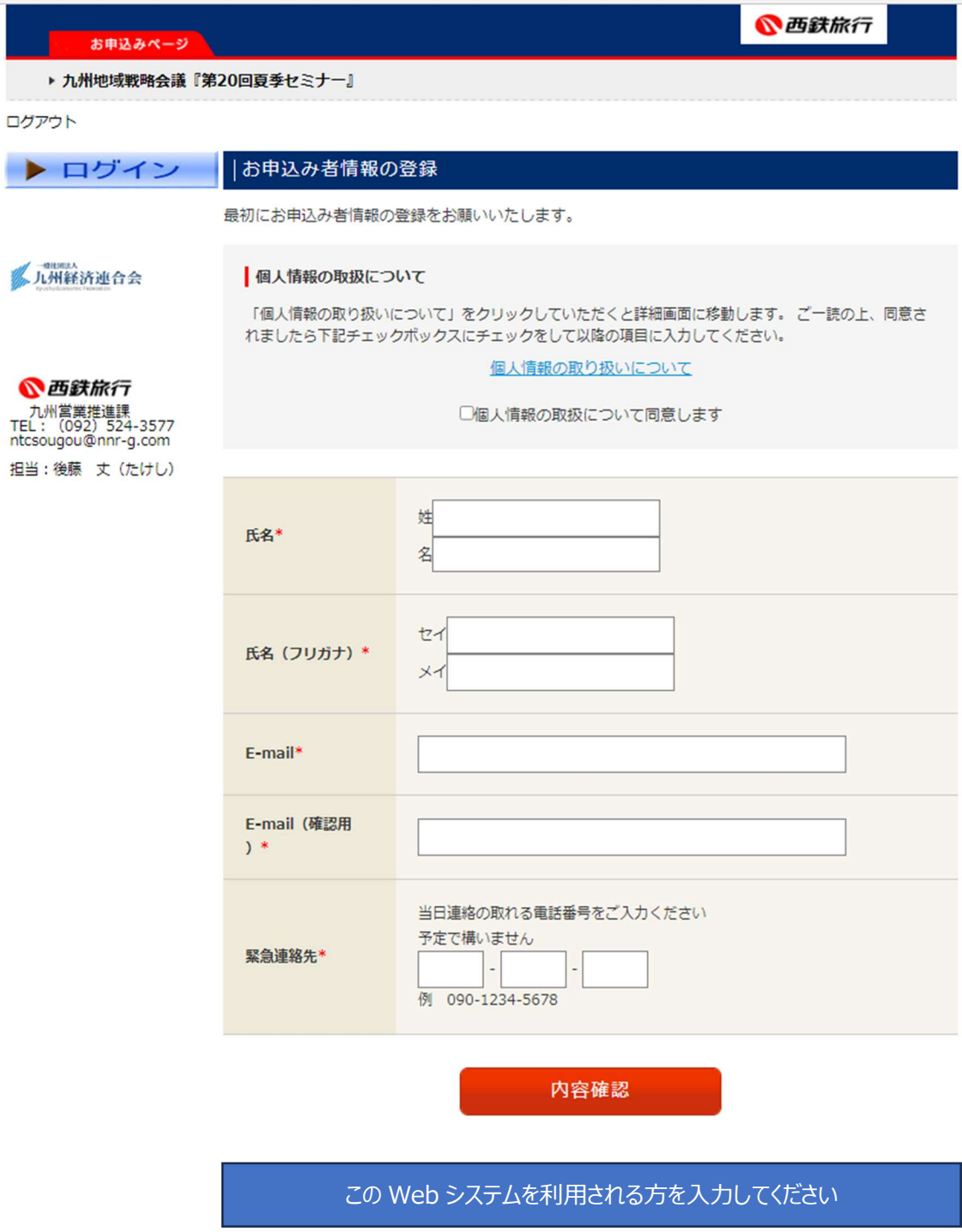

#### 3.Web システム利用者登録内容の確認

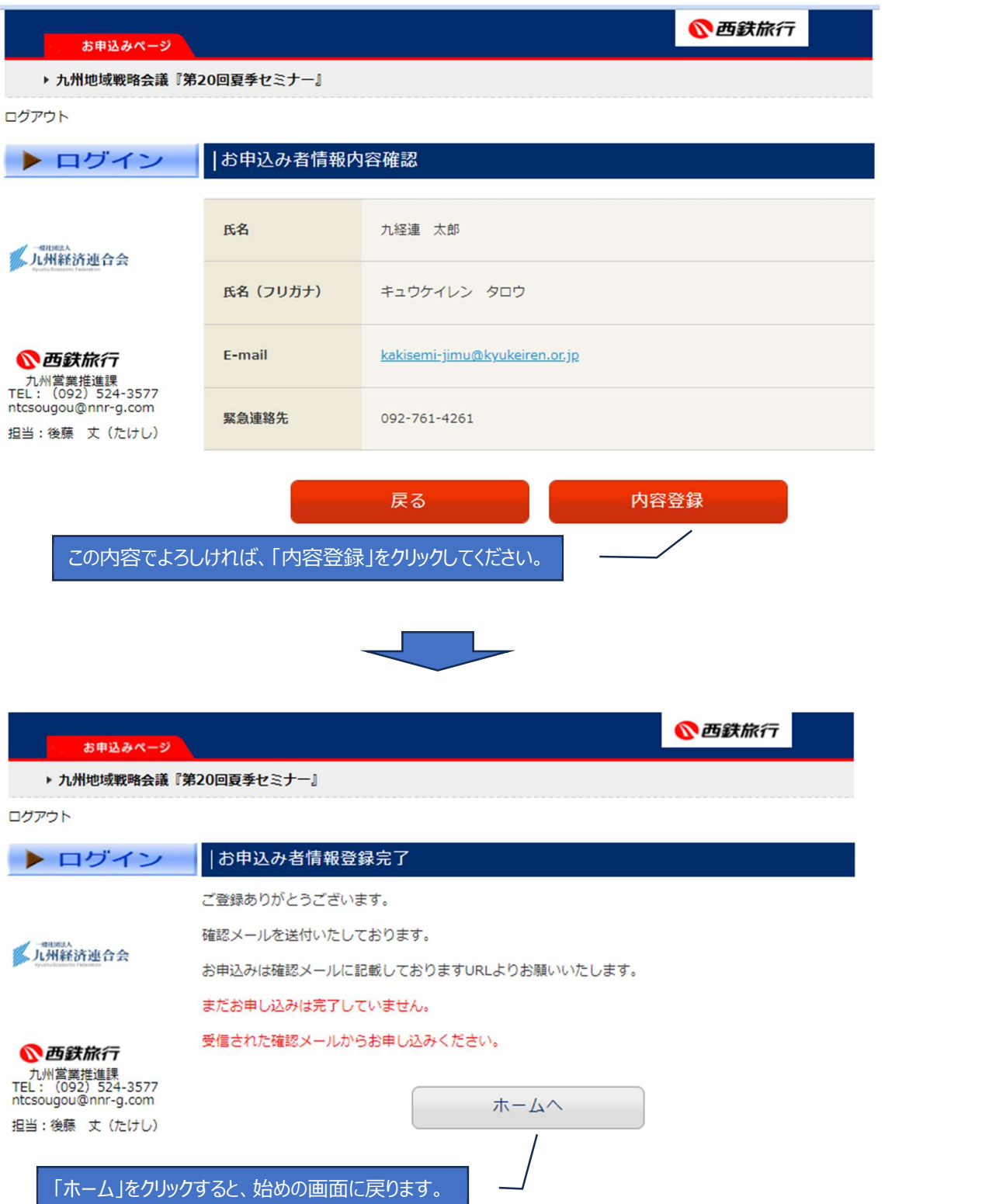

### 4. 確認メールについて

## 九州地域戦略会議『第 20 回夏季セミナー』 ユーザ情報登録確認メールが届きますので、ご確認ください。

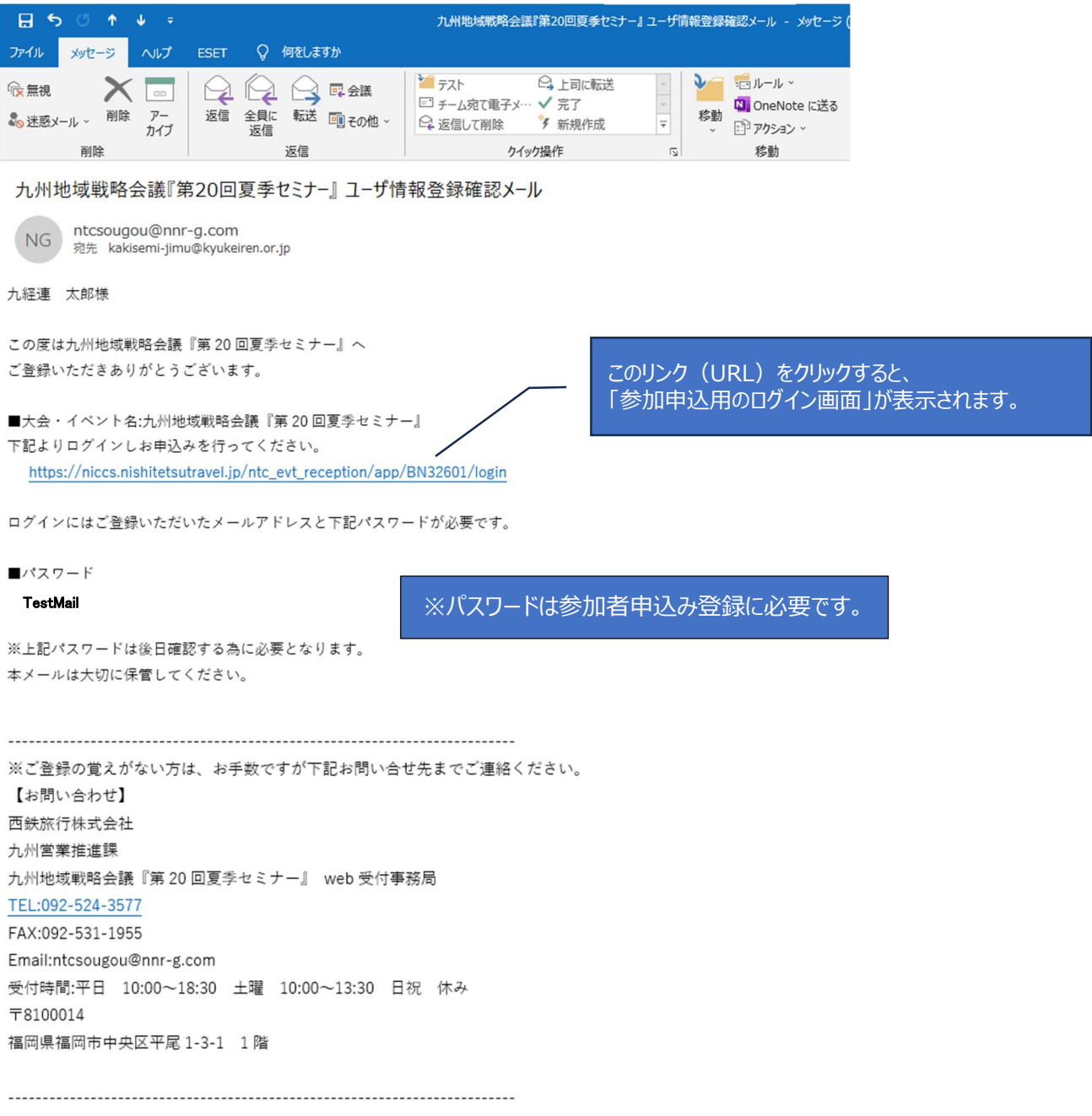